# Statistical Analysis with R

- a quick start -

OLEG NENADIĆ, WALTER ZUCCHINI

September 2004

# **Contents**

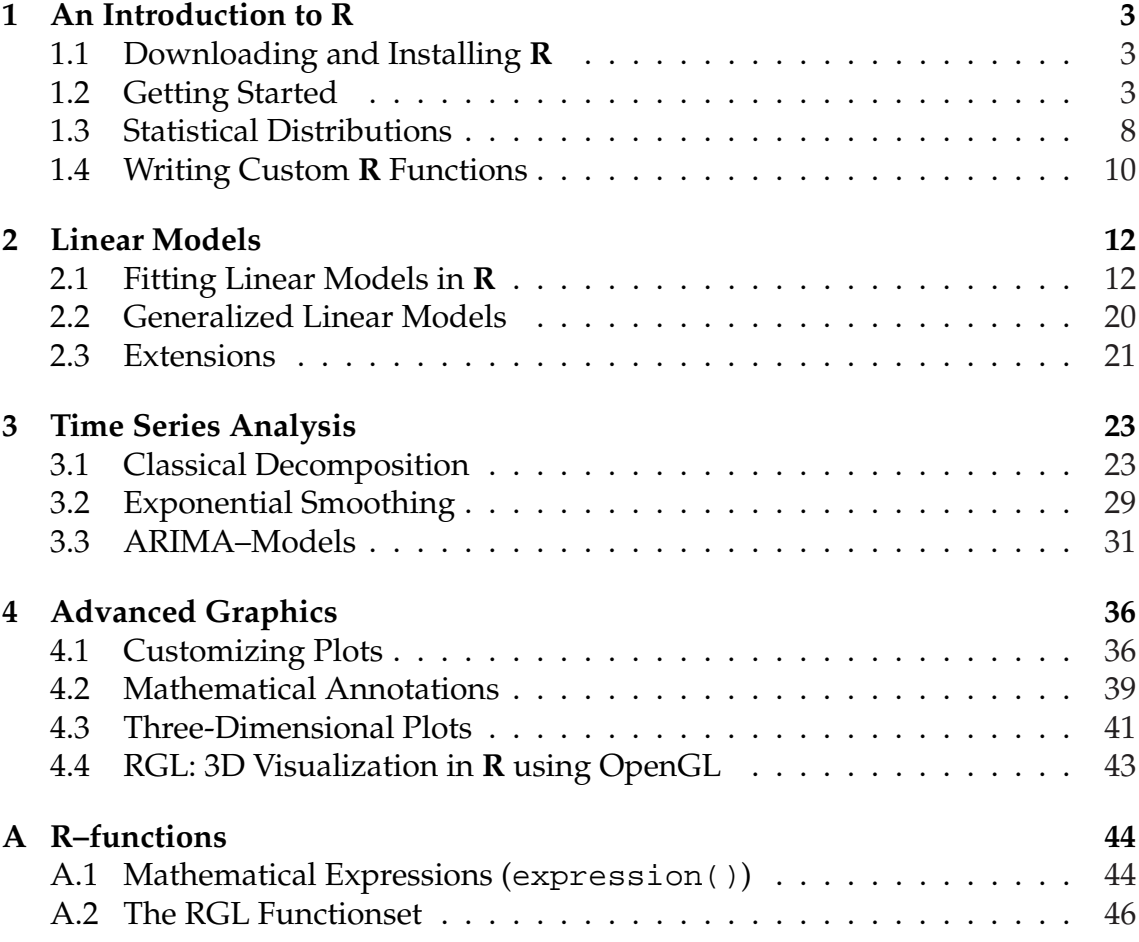

# **Preface**

This introduction to the freely available statistical software package **R** is primarily intended for people already familiar with common statistical concepts. Thus the statistical methods used to illustrate the package are not explained in detail. These notes are not meant to be a reference manual, but rather a hands-on introduction for statisticians who are unfamiliar with **R**. The intention is to offer just enough material to get started, to motivate beginners by illustrating the power and flexibility of **R**, and to show how simply it enables the user to carry out sophisticated statistical computations and to produce high-quality graphical displays.

The notes comprise four sections, which build on each other and should therefore be read sequentially. The first section (An Introduction to **R**) introduces the most basic concepts. Occasionally things are simplified and restricted to the minimum background in order to avoid obscuring the main ideas by offering too much detail. The second and the third section (Linear Models and Time Series Analysis) illustrate some standard **R** commands pertaining to these two common statistical topics. The fourth section (Advanced Graphics) covers some of the excellent graphical capabilities of the package.

Throughout the text typewriter font is used for annotating **R** functions and options. **R** functions are given with brackets, e.g. plot() while options are typed in italic typewriter font, e.g. xlab="x label". **R** commands which are entered by the user are printed in red and the output from **R** is printed in blue. The datasets used are available from the URI *http://134.76.173.220/R workshop*.

An efficient (and enjoyable) way of beginning to master **R** is to actively use it, to experiment with it's functions and options and to write own functions. It is not necessary to study lengthy manuals in order to get started; one can get useful work done almost immediately. Thus, the main goal of this introduction is to motivate the reader to actively explore **R**. Good luck!

# **Chapter 1 An Introduction to R**

# **1.1 Downloading and Installing R**

**R** is a widely used environment for statistical analysis. The striking difference between **R** and most other statistical packages is that it is free software and that it is maintained by scientists for scientists. Since its introduction in 1996 by R. Ihaka and R. Gentleman, the **R** project has gained many users and contributors who continuously extend the capabilities of **R** by releasing add–ons (packages) that offer new functions and methods, or improve the existing ones.

One disadvantage or advantage, depending on the point of view, is that **R** is used within a command–line interface, which imposes a slightly steeper learning curve than other software. But, once this hurdle has been overcome, **R** offers almost unlimited possibilities for statistical data analysis.

**R** is distributed by the "Comprehensive R Archive Network" (CRAN) – it is available from the URI: *http://cran.r-project.org*. The current version of **R** (1.9.1 as of September 2004, approx. 20 MB) for Windows can be downloaded by selecting "*R binaries*" → "*windows*" → "*base*" and downloading the file "*rw1091.exe*" from the CRAN–website. **R** can then be installed by executing the downloaded file. The installation procedure is straightforward; one usually only has to specify the target directory in which to install **R**. After the installation, **R** can be started like any other application for Windows, that is by double–clicking on the corresponding icon.

### **1.2 Getting Started**

Since **R** is a command line based language, all commands are entered directly into the console. A starting point is to use **R** as a substitute for a pocket calculator. By typing

 $2+3$ 

into the console, **R** adds 3 to 2 and displays the result. Other simple operators include

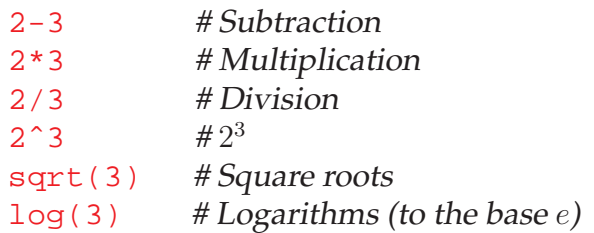

Operators can also be nested, e.g.

 $(2 - 3) * 3$ 

first subtracts 3 from 2 and then multiplies the result with 3. Often it can be useful to store results from operations for later use. This can be done using the "assignment operator" <- , e.g. **<-**

test  $<-2$   $*3$ 

performs the operation on the right hand side (2\*3) and then stores the result as an object named test. (One can also use = or even -> for assignments.) Further operations can be carried out on objects, e.g.

2 \* test

multiplies the value stored in test with 2. Note that objects are overwritten without notice. The command  $ls()$  outputs the list of currently defined objects.  $ls()$ 

#### **Data types**

As in other programming languages, there are different data types available in **R**, namely "numeric", "character" and "logical". As the name indicates, "numeric" is used for numerical values (double precision). The type "character" is used for characters and is generally entered using quotation marks:

```
myname <- "what"
myname
```
However, it is not possible (nor meaningful) to apply arithmetic operators on character data types. The data type "logical" is used for boolean variables: (TRUE or T, and FALSE or F).

#### **Object types**

Depending on the structure of the data, **R** recognises 4 standard object types: "vectors", "matrices", "data frames" and "lists". Vectors are one–dimensional arrays of data; matrices are two–dimensional data arrays. Data frames and lists are further generalizations and will be covered in a later section.

*Creating vectors in* **R**

There are various means of creating vectors in **R**. E.g. in case one wants to save the numbers  $3, 5, 6, 7, 1$  as mynumbers, one can use the  $c()$  command:  $c()$ 

```
mynumbers <- c(3, 5, 6, 7, 1)
```
Further operations can then be carried out on the **R** object mynumbers. Note that arithmetic operations on vectors (and matrices) are carried out component– wise, e.g. mynumbers\*mynumbers returns the squared value of each component of mynumbers.

Sequences can be created using either ":" or seq():

#### 1:10

creates a vector containing the numbers  $1, 2, 3, \ldots, 10$ . The seq() command allows the increments of the sequence to be specified:

seq(0.5, 2.5, 0.5)

creates a vector containing the numbers 0.5, 1, 1.5, 2, 2.5. Alternatively one can specify the length of the sequence:

```
seq(0.5, 2.5, length = 100)
```
creates a sequence from 0.5 to 2.5 with the increments chosen such that the resulting sequence contains 100 equally spaced values.

*Creating matrices in* **R** One way of creating a matrix in **R** is to convert a vector of length  $n \cdot m$  into a  $n \times m$ matrix:

```
mynumbers <- 1:12
matrix(mynumbers, nrow = 4) matrix()
```
Note that the matrix is created columnwise – for rowwise construction one has to use the option byrow=TRUE:

```
matrix(mynumbers, nrow = 4, byrow = TRUE)
```
An alternative way for constructing matrices is to use the functions cbind() and rbind(), which combine vectors (row- or columnwise) to a matrix:

```
mynumbers1 <- 1:4
mynumbers2 <- 11:14
cbind(mynumbers1, mynumbers2) cbind()
rbind(mynumbers1, mynumbers2)
```
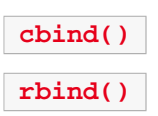

#### *Accessing elements of vectors and matrices*

Particular elements of **R** vectors and matrices can be accessed using square brackets. Assume that we have created the following **R** objects vector1 and matrix1:

```
vector1 \leq -seq(-3, 3, 0.5)matrix1 < - matrix(1:20, nrow = 5)
```
Some examples of how to access particular elements are given below:

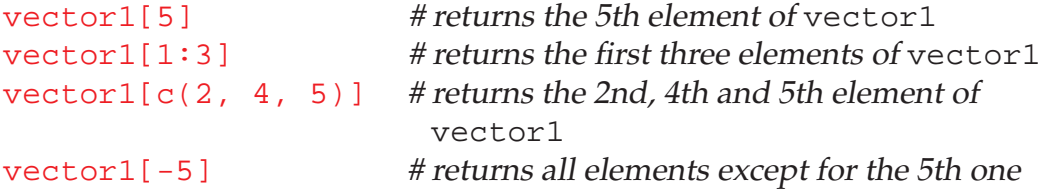

Elements of matrices are accessed in a similar way.  $matrix1[a,b]$  returns the value from the  $a$ –th row and the  $b$ –th column of matrix1:

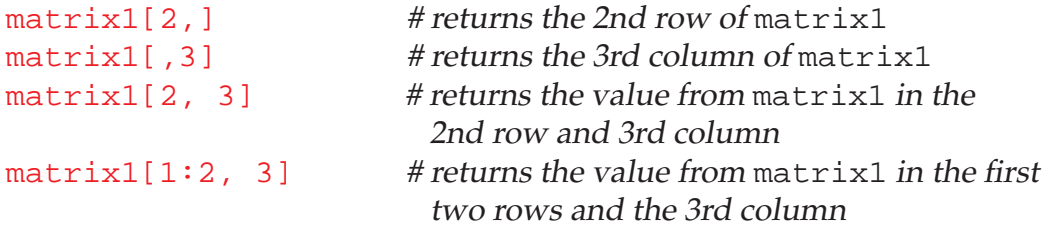

#### *Example: Plotting functions*

Assume that you were to plot a function by hand. One possibility of doing it is to

- 1. Select some  $x$ -values from the range to be plotted
- 2. Compute the corresponding  $y = f(x)$  values
- 3. Plot  $x$  against  $y$
- 4. Add a (more or less) smooth line connecting the  $(x, y)$ –points

Graphs of functions are created in essentially the same way in **R**, e.g. plotting the function  $f(x) = \sin(x)$  in the range of  $-\pi$  to  $\pi$  can be done as follows:

```
x <- seq(-pi, pi, length = 10) # defines 10 values from -\pi to \piy \le -\sin(x) # computes the corresponding
                              y–values
plot(x, y) # plots x against y plot()\frac{1}{2} lines (x, y) \frac{1}{2} + adds a line connecting the
                             (x, y)–points lines()
```
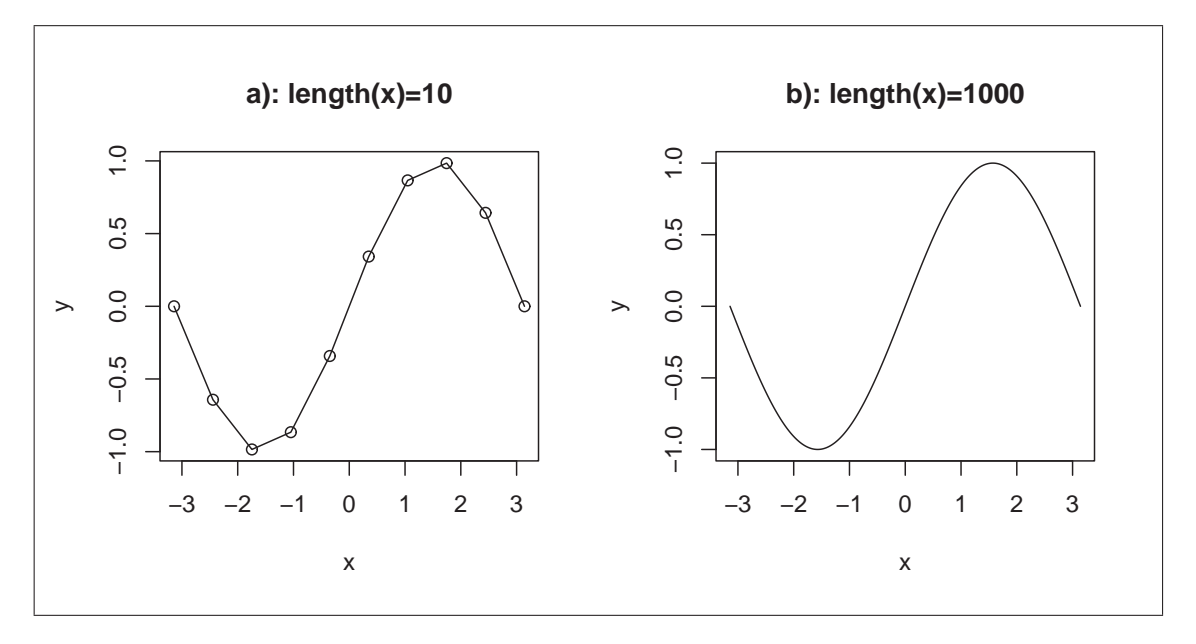

Figure 1.1: Plotting  $sin(x)$  in **R**.

The output is shown in the left part of figure 1.1. However, the graph does not look very appealing since it lacks smoothness. A simple "trick" for improving the graph is to simply increase the number of x-values at which  $f(x)$  is evaluated, e.g. to 1000:

```
x \leq -\text{seq}(-pi, pi, length = 1000)y \le - \sin(x)plot(x, y, type = "l")
```
The result is shown in the right part of figure 1.1. Note the use of the option type="l", which causes the graph to be drawn with connecting lines rather than points.

## **1.3 Statistical Distributions**

The names of the **R** functions for distributions comprise two parts. The first part (the first letter) indicates the "function group", and the second part (the remainder of the function name) indicates the distribution. The following "function groups" are available:

- probability density function (d)
- cumulative distribution function (p)
- quantile function  $(q)$
- random number generation  $(r)$

Common distributions have their corresponding **R** "names":

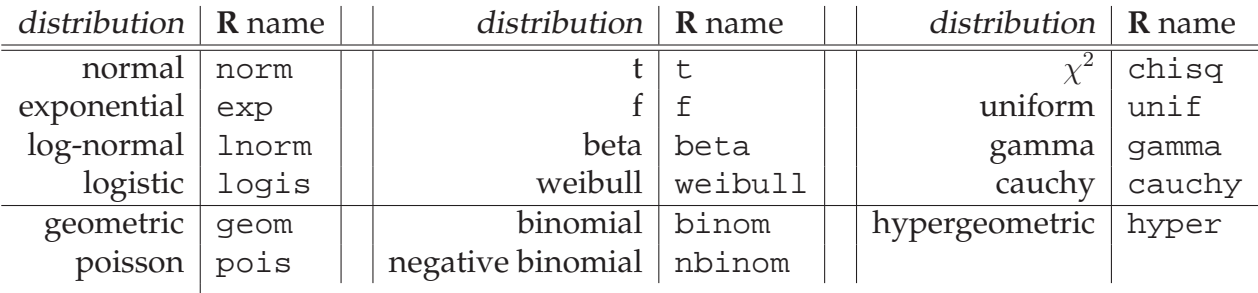

E.g., random numbers  $(r)$  from the normal distribution (norm) can be drawn using the rnorm() function; quantiles (q) of the  $\chi^2$ -distribution (chisq) are obtained with qchisq().

The following examples illustrate the use of the **R** functions for computations involving statistical distributions:

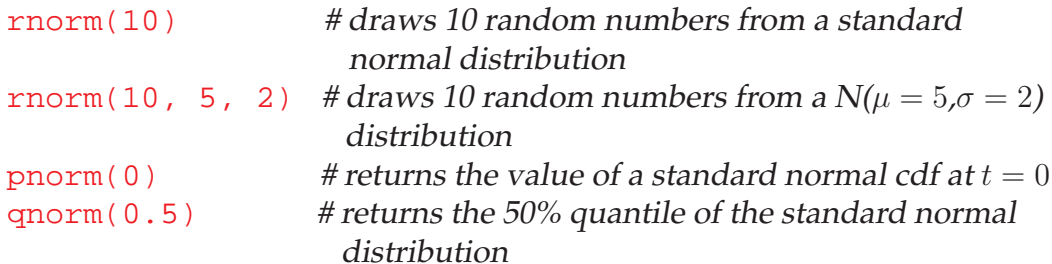

### *Examples for handling distributions*

Assume that we want to generate 50 (standard) normally distributed random numbers and to display them as a histogram. Additionally, we want to add the pdf of the ("fitted") normal distribution to the plot as shown in figure 1.2:

```
mysample <- rnorm(50) # generates random numbers
hist(mysample, prob = TRUE) # draws the histogram hist()
mu <- mean(mysample) # computes the sample mean
                                                                                        mean()
sigma <- sd(mysample) # computes the sample standard
                                              deviation sd()
x \leq -\text{seq}(-4, 4, \text{length} = 500) # defines x-values for the pdf
y \le - dnorm(x, mu, sigma) # computes the normal pdf
\frac{1}{2} lines (x, y) \frac{1}{2} \frac{1}{2} \frac{1}{2} \frac{1}{2} \frac{1}{2} \frac{1}{2} \frac{1}{2} \frac{1}{2} \frac{1}{2} \frac{1}{2} \frac{1}{2} \frac{1}{2} \frac{1}{2} \frac{1}{2} \frac{1}{2} \frac{1}{2} \frac{1}{2} \frac{1}{2} \frac{1}{2} \frac{1}{2}
```
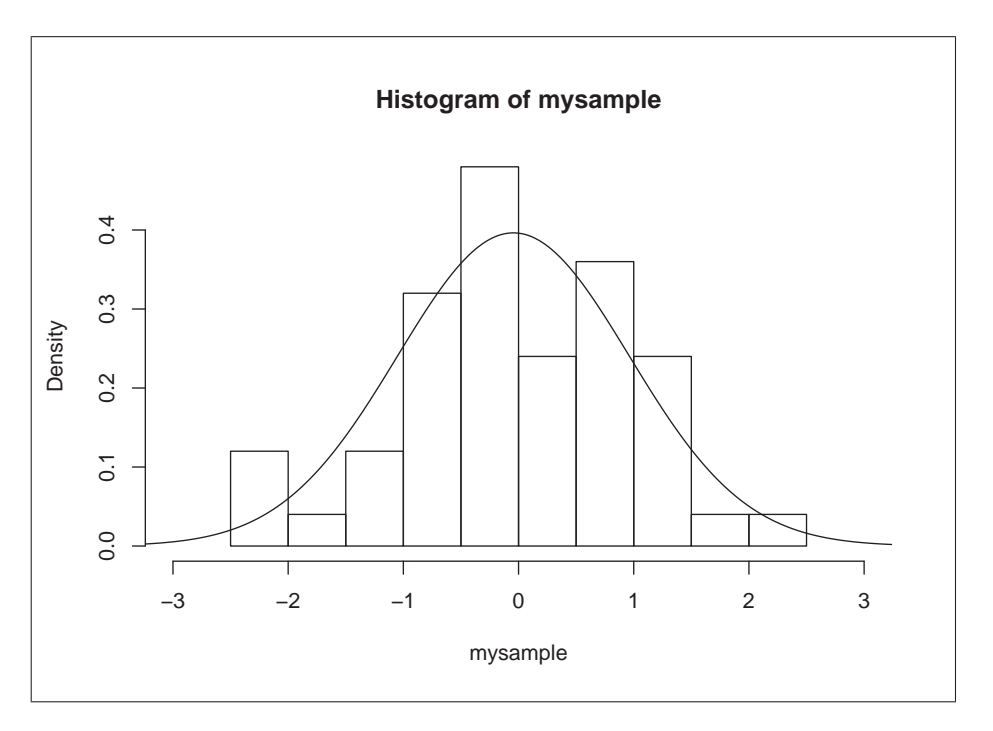

Figure 1.2: Histogram of normally distributed random numbers and "fitted" density.

Another example (figure 1.3) is the visualization of the approximation of the binomial distribution with the normal distribution for e.g.  $n = 50$  and  $\pi = 0.25$ :

```
x \leq 0.50 # defines the x-values
y \le - dbinom(x, 50, 0.25) # computes the binomial
                                  probabilities
plot(x, y, type="h") # plots binomial probabilities
x2 \leq -\text{seq}(0, 50, \text{length} = 500) # defines x-values (for the
                                  normal pdf)
y2 \le - dnorm(x2, 50*0.25,sqrt(50*0.25*(1-0.25))) # computes the normal pdf
lines(x2, y2, col = "red") # draws the normal pdf
```
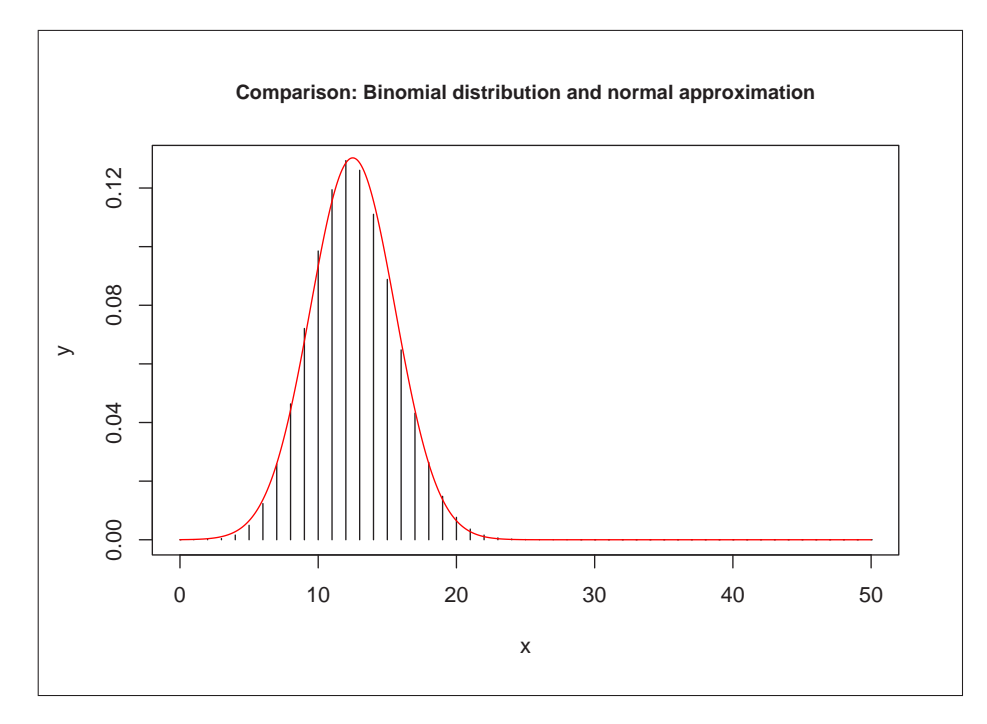

Figure 1.3: Comparing the binomial distribution with  $n = 50$  and  $\pi = 0.25$  with an approximation by the normal distribution ( $\mu = n \cdot \pi$  ,  $\sigma = \sqrt{n \cdot \pi \cdot (1-\pi)}$ ).

### **1.4 Writing Custom R Functions**

In case **R** does not offer a required function, it is possible to write a custom one. Assume that we want to compute the geometric mean of a sample:

$$
\mu_G = \prod_{i=1}^n x_i^{\frac{1}{n}} = e^{\frac{1}{n} \sum_i \log(x_i)}
$$

Since **R** doesn't have a function for computing the geometric mean, we have to write our own function geo.mean():

fix(geo.mean) **fix()**

opens an editor window where we can enter our function:

```
function(x) function(x) function(1)
{
 n \le -\operatorname{length}(x)gm \leftarrow exp(mean(log(x)))return(gm)
}
```
Note that **R** checks the function after closing and saving the editor–window. In case of "structural" errors (the most common case for that are missing brackets), **R** reports these to the user. In order to fix the error(s), one has to enter

geo.mean <- edit() **edit()**

since the (erroneous) results are not saved. (Using fix(geo.mean) results in loosing the last changes.)

# **Chapter 2**

# **Linear Models**

### **2.1 Fitting Linear Models in R**

This section focuses on the three "main types" of linear models: Regression, Analysis of Variance and Analysis of Covariance.

#### **Simple regression analysis**

The dataset "strength", which is stored as 'strength.dat', contains measurements on the ability of workers to perform physically demanding tasks. It contains the measured variables "grip", "arm", "rating" and "sims" collected from 147 persons. The dataset can be imported into **R** with

```
strength <- read.table("C:/R workshop/strength.dat",
                   header = TRUE) read.table()
```
The command read.table() reads a file into  $\bf{R}$  assuming that the data is structured as a matrix (table). It assumes that the entries of a row are separated by blank spaces (or any other suitable separator) and the rows are separated by line feeds. The option header=TRUE tells **R** that the first row is used for labelling the columns.

In order to get an overview over the relation between the 4 (quantitative) variables, one can use

```
pairs(strength) pairs()
```
which creates a matrix of scatterplots for the variables. Let's focus on the relation between "grip" (1st column) and "arm" (2nd column). The general function for linear models is lm(). Fitting the model

$$
grip_i = \beta_0 + \beta_1 \cdot arm_i + e_i
$$

can be done using

```
fit <- lm(strength[,1]˜strength[,2]) lm()
fit
```
The function  $lm()$  returns a list object which we have saved under some name, e.g. as fit. As previously mentioned, lists are a generalized object–type; a list can contain several objects of different types and modes arranged into a single object. The names of the entries stored in a list can be viewed using

names(fit) **names()** 

One entry in this list is coefficients which contains the coefficients of the fitted model. The coefficients can be accessed using the "\$"–sign:

```
fit$coefficients
```
returns a vector (in this case of length 2) containing the estimated parameters  $(\hat{\beta}_0$  and  $\hat{\beta}_1$ ). Another entry is residuals, which contains the residuals of the fitted model:

```
res <- fit$residuals
```
Before looking further at our fitted model, let us briefly examine the residuals. A first insight is given by displaying the residuals as a histogram:

```
hist(res, prob = TRUE, col = "red") hist()
```
An alternative is to use a kernel density estimate and to display it along with the histogram:

```
lines(density(res), col = "blue")
```
The function density() computes the kernel density estimate (other methods  $\alpha$  density() for kernel density estimation will be discussed in a later section). Here one might also wish to add the pdf of the normal distribution to the graph:

```
mu <- mean(res)
sigma <- sd(res)
x \le - seq(-60, 60, length = 500)
y <- dnorm(x, mu, sigma)
lines(x, y, col = 6)
```
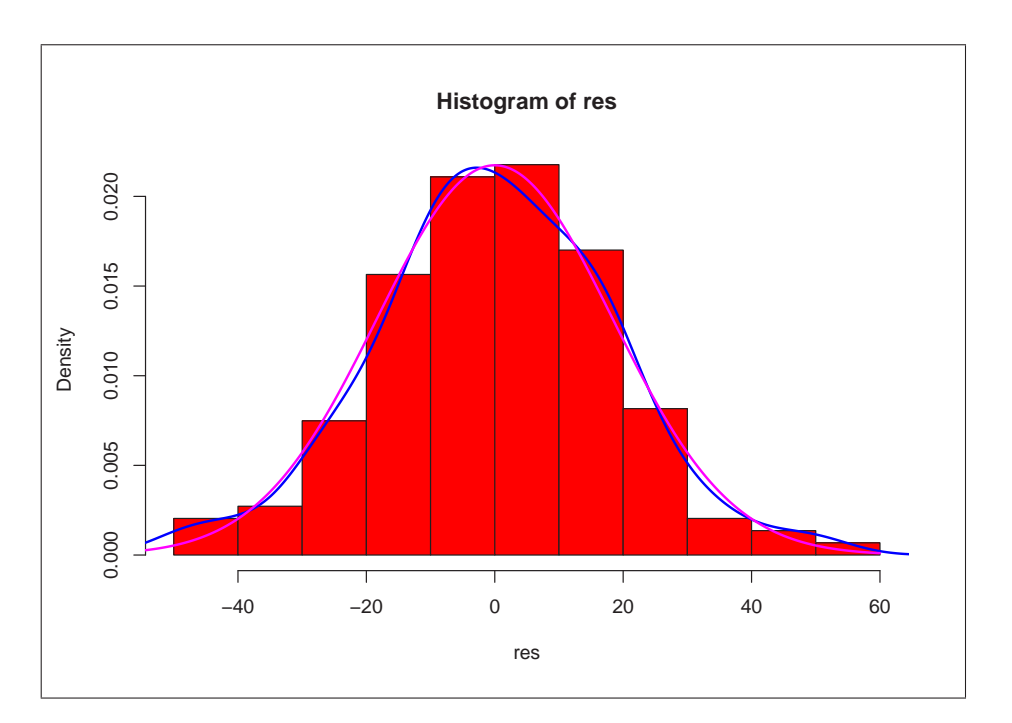

Figure 2.1: Histogram of the model residuals with kernel density estimate and fitted normal distribution.

There also exist alternative ways for (graphically) investigating the normality of a sample, for example QQ-plots:

```
qqnorm(res) qqnorm()
```
draws the sample quantiles against the quantiles of a normal distribution as shown in figure 2.2. Without going into detail, the ideal case is given when the points lie on a straight line.

Another option is to specifically test for normality, e.g. using the Kolmogorov-Smirnov test or the Shapiro-Wilks test:

```
ks.test(res, "pnorm", mu, sigma) ks.test()
```
performs the Kolmogorov-Smirnov test on res. Since this test can be used for any distribution, one has to specify the distribution (pnorm) and its parameters (mu and sigma). The Shapiro–Wilks test specifically tests for normality, so one only has to specify the data:

shapiro.test(res) **shapiro.test()**

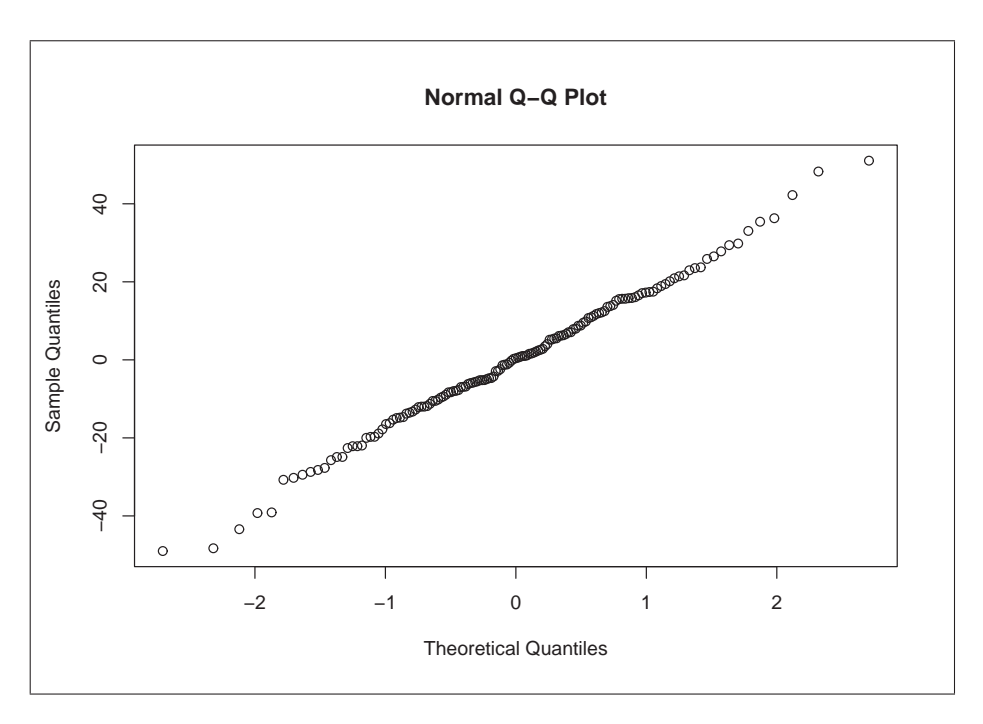

Figure 2.2: QQ-plot of residuals.

Now back to our fitted model. In order to display the observations together with the fitted model, one can use the following code which creates the graph shown in figure 2.3:

```
plot(strength[,2], strength[,1])
betahat <- fit$coefficients
x \leftarrow \text{seq}(0, 200, \text{length} = 500)y \leftarrow \text{betahat}[1] + \text{betahat}[2] \cdot xlines(x, y, col = "red")
```
Another useful function in this context is summary(): **summary()** 

#### summary(fit)

returns an output containing the values of the coefficients and other information:

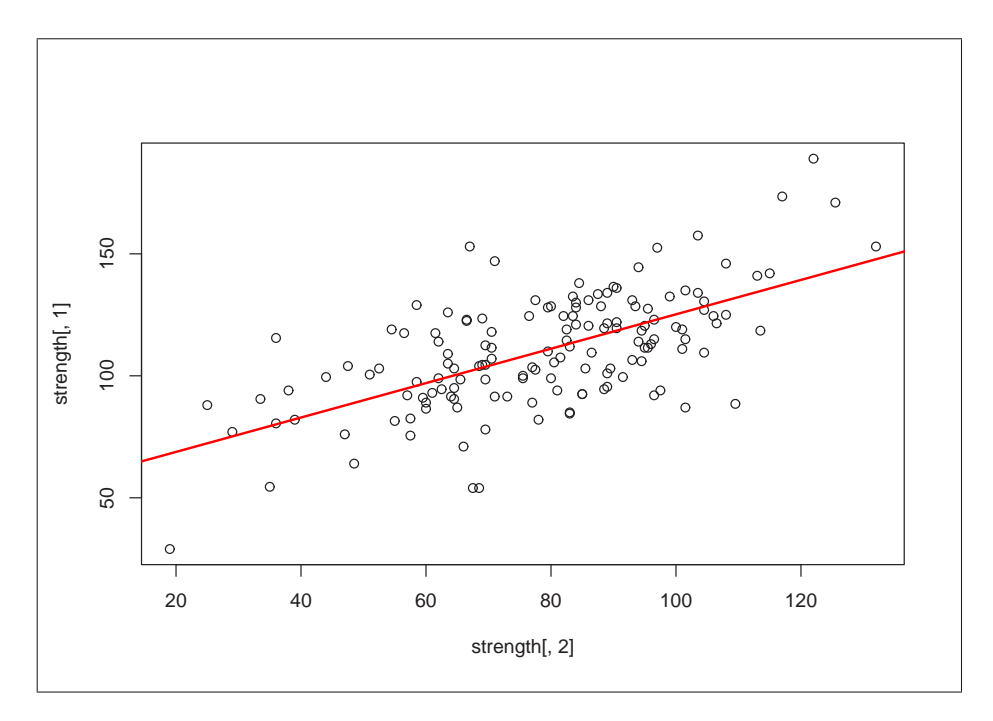

Figure 2.3: Observations (strength[,2] vs. strength[,1]) and fitted line.

```
Call:
lm(formula = strength[, 1] \sim strength[, 2])
Residuals:
    Min 1Q Median 3Q Max
-49.0034 -11.5574 0.4104 12.3367 51.0541
Coefficients:
             Estimate Std. Error t value Pr(>|t|)
(Intercept) 54.70811 5.88572 9.295 <2e-16 ***
strength[, 2] 0.70504 0.07221 9.764 <2e-16 ***
---
Signif. codes: 0 '***' 0.001 '**' 0.01 '*' 0.05 '.' 0.1 ' ' 1
Residual standard error: 18.42 on 145 degrees of freedom
Multiple R-Squared: 0.3967, Adjusted R-squared: 0.3925
F-statistic: 95.34 on 1 and 145 DF, p-value: < 2.2e-16
```
#### *Analysis of Variance*

Consider the dataset 'miete.dat', which contains rent prices for apartments in a German city. Two factors were also recorded: year of construction, and whether the apartment was on the ground floor, first floor, ..., fourth floor. Again, the data can be imported into **R** using the read.table() command:

rent <- read.table("C:/R workshop/miete.dat", header = TRUE)

In this case, rent is a matrix comprising three columns: The first one ("Baujahr") indicates the year of construction, the second one ("Lage") indicates the floor and the third column contains the rent prices ("Miete") per a square meter. We can start by translating the German labels into English:

```
names(rent) names()
```
returns the names of the rent objects. The names can be changed by typing

```
names(rent) <- c("year", "floor", "price")
```
into the console.

In order to examine the relationship between price and floor, one can use boxplots for visualization. In order to do so, one needs to "extract" the rent prices for each floor-group:

```
price <- rent[,3]
fl \leftarrow rent[, 2]
levels(fl) levels()
```
Here we have saved the third column of rent as price and the second one as fl. The command levels(fl) shows us the levels of fl ("a" to "e"). It is possible to perform queries using square brackets, e.g.

```
price[fl=="a"]
```
returns the prices for the apartments on floor "a" (ground floor in this case). Accordingly,

```
fl[price<7]
```
returns the floor levels whose corresponding rent prices (per  $m<sup>2</sup>$ ) are less than 7 (Euro). These queries can be further expanded using logical AND (&) or OR (|) operators:

```
fl[price<7 & price>5]
```
returns all floor levels whose corresponding rent prices are between 5 and 7 (Euro).

A convenient function is split(a,b), which splits the data a by the levels given in b. This can be used together with the function boxplot():

```
boxplot(split(price, fl)) boxplot()
```
Accordingly, the relation between the year of construction and the price can be  $\mathbb{R}^{split}$ visualized with

```
year <- rent[,1]
boxplot(split(price, year))
```
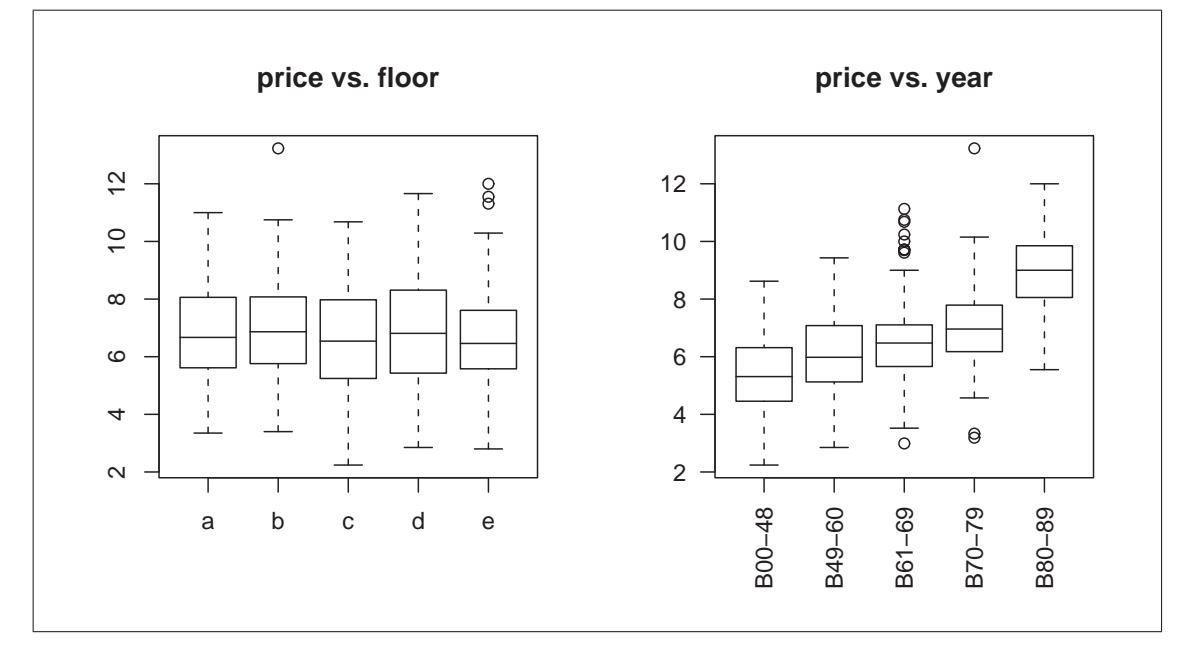

Figure 2.4: Boxplots of the rent example. The left boxplot displays the relation between price and floor; the right boxplot shows the relation between price and year.

The analysis of variance can be carried out in two ways, either by treating it as a linear model  $(\text{lm}())$  or by using the function aov(), which is more convenient in this case:

```
fit1a <- lm(price˜fl) lm()
summary(fit1a)
```
returns

```
Call:
lm(formula = price \text{ r} fl)
Residuals:
   Min 1Q Median 3Q Max
-4.4132 -1.2834 -0.1463 1.1717 6.2987
Coefficients:
          Estimate Std. Error t value Pr(>\vert t \vert)(Intercept) 6.8593 0.1858 36.925 <2e-16 ***
flb 0.0720 0.2627 0.274 0.784
flc -0.2061 0.2627 -0.785 0.433
fld 0.0564 0.2627 0.215 0.830
fle -0.1197 0.2627 -0.456 0.649
---
Signif. codes: 0 '***' 0.001 '**' 0.01 '*' 0.05 '.' 0.1 ' ' 1
Residual standard error: 1.858 on 495 degrees of freedom
Multiple R-Squared: 0.003348, Adjusted R-squared: -0.004706
F-statistic: 0.4157 on 4 and 495 DF, p-value: 0.7974
```
On the other hand,

```
fit1b <- aov(price˜fl) aov()
summary(fit1b)
```
returns

Df Sum Sq Mean Sq F value Pr(>F) fl 4 5.74 1.43 0.4157 0.7974 Residuals 495 1708.14 3.45

The "full" model (i.e. including year and floor as well as interactions) is analysed with

```
fit2 <- aov(price˜fl+year+fl*year)
summary(fit2)
```
Df Sum Sq Mean Sq F value Pr(>F) fl 4 5.74 1.43 0.7428 0.5632 year 4 735.26 183.81 95.1808 <2e-16 \*\*\* fl:year 16 55.56 3.47 1.7980 0.0288 \* Residuals 475 917.33 1.93  $-$ Signif. codes: 0 '\*\*\*' 0.001 '\*\*' 0.01 '\*' 0.05 '.' 0.1 ' ' 1

The interpretation of the tables is left to the reader.

#### *Analysis of covariance*

The extension to the analysis of covariance is straightforward. The dataset car is based on data provided by the U.S. Environmental Protection Agency (82 cases). It contains the following variables:

- BRAND Car manufacturer
- VOL Cubic feet of cab space
- HP Engine horsepower
- MPG Average miles per gallon
- SP Top speed (mph)
- WT Vehicle weight (10 lb)

Again, the data is imported using

```
car <- read.table("C:/R workshop/car.dat", header = TRUE)
```

```
attach(car) attach()
```
The attach command makes it possible to access columns of car by simply entering their name. The first column can be accessed by either typing BRAND or car[,1] into the console.

The model

 $MPG_{ijk} = \mu + \alpha_i + \theta SP_j + e_{ijk}$  ;  $\alpha_i$ : Effect of BRAND i

can be analysed in **R** with

```
fit3 <- aov(MPG˜BRAND+SP) aov()
    summary(fit3)
                                                        summary()
         Df Sum Sq Mean Sq F value Pr(>F)
BRAND 28 6206.7 221.7 8.6259 2.056e-11 ***
SP 1 564.5 564.5 21.9667 2.038e-05 ***
Residuals 52 1336.3 25.7
- - -Signif. codes: 0 '***' 0.001 '**' 0.01 '*' 0.05 '.' 0.1 ' ' 1
```
### **2.2 Generalized Linear Models**

Generalized linear models enable one to model response variables that follow any distribution from the exponential family. The **R** function  $g \ln( )$  fits general- **glm()** ized linear models. The model formula is specified in the same way as in lm()

or aov(). The distribution of the response needs to be specified, as does the link function, which expresses the monotone function of the conditional expectation of the response variable that is to be modelled as a linear combination of the covariates.

In order to obtain help for an R-function, one can use the built–in help–system of **R**:

```
?glm or help(glm) ?
```
Typically, the help–document contains information on the structure of the function, an explanation of the arguments, references, examples etc. In case of  $\frac{q \ln(1)}{q}$ , there are several examples given. The examples can be examined by copying the code and pasting it into the **R** console. For generalized linear models, the information retrieved by

?family **family**

is also relevant since it contains further information about the specification of the error distribution and the link function.

The following example of how to use the  $glm( )-$  function is given in the help– file:

```
## Dobson (1990) Page 93: Randomized Controlled Trial :
counts <- c(18,17,15,20,10,20,25,13,12)
outcome \leftarrow gl(3,1,9)
treatment <-gl(3,3)print(d.AD <- data.frame(treatment, outcome, counts))
glm.D93 <- glm(counts ˜ outcome + treatment,
               family=poisson())
anova(glm.D93)
summary(glm.D93)
```
The first three lines are used to create an **R** object with the data. The fourth line (print()) displays the created data; the fitting is done in the fifth line with glm(). The last two lines (anova() and summary()) are used for displaying the results.

### **2.3 Extensions**

An important feature of **R** is its extension system. Extensions for **R** are delivered as packages ("libraries"), which can be loaded within **R** using the library() command. Usually, packages contain functions, datasets, help files and other **library()** files such as dlls (Further information on creating custom packages for **R** can be found on the **R** website).

There exist a number of packages that offer extensions for linear models. The package mgcv contains functions for fitting generalized additive models (gam()); routines for nonparametric density estimation and nonparametric regression are

offered by the sm package. An overview over the available **R** packages is given at *http://cran.r-project.org/src/contrib/PACKAGES.html*.

For example, fitting a GAM to the car– dataset can be carried out as follows:

```
library(mgcv)
fit <- gam(MPG˜s(SP)) gam()
summary(fit)
```
The first line loads the package mgcv which contains the function gam(). In the second line the variable MPG (Miles per Gallon) was modelled as a "smooth function" of SP (Speed). Note that the structure of GAM formulae is almost identical to the standard ones in  $\mathbf{R}$  – the only difference is the use of  $s( )$  for indicating smooth functions. A summary of the fitted model is again given by the summary()– command.

Plotting the observations and the fitted model as shown in figure 2.5 can be done in the following way:

```
plot(HP, MPG)
x \le - seq(0, 350, length = 500)
y \leftarrow \text{predict}(\text{fit}, \text{data}.\text{frame}(\text{HP} = x))lines(x, y, col = "red", lwd = 2)
```
In this case, the (generic) function predict() was used for "predicting" (i.e. **predict()** obtaining  $\hat{y}$  at the specified values of the covariate, here x).

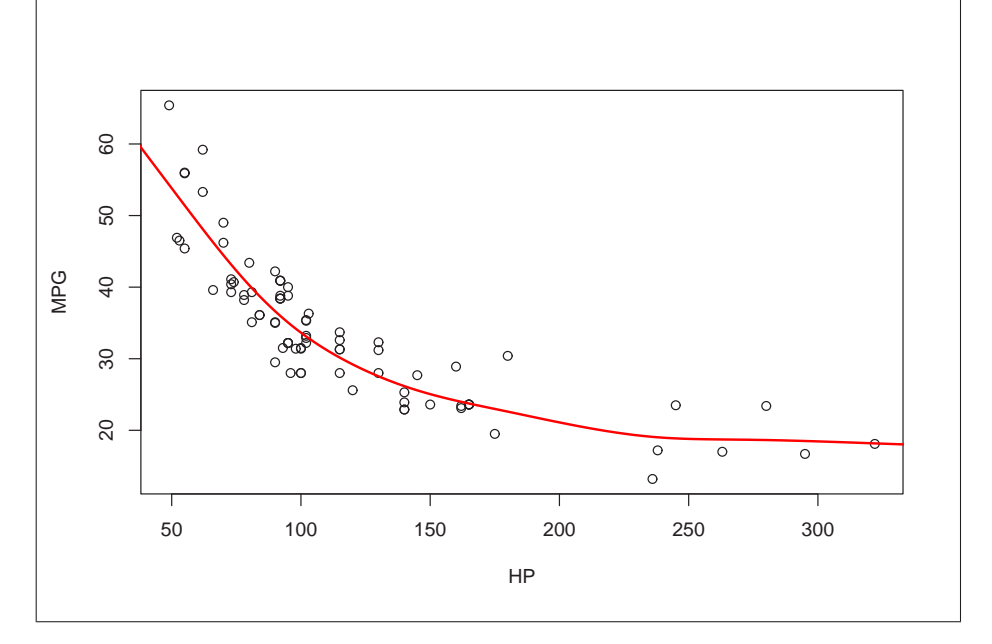

Figure 2.5: Fitting <sup>a</sup> "simple" GAM to the car data.

# **Chapter 3**

# **Time Series Analysis**

### **3.1 Classical Decomposition**

#### **Linear Filtering of Time Series**

A key concept in traditional time series analysis is the decomposition of a given time series  $X_t$  into a trend  $T_t$ , a seasonal component  $S_t$  and the remainder or residual,  $e_t$ .

A common method for obtaining the trend is to use linear filters on given time series:

$$
T_t = \sum_{i=-\infty}^{\infty} \lambda_i X_{t+i}
$$

A simple class of linear filters are moving averages with equal weights:

$$
T_t = \frac{1}{2a+1} \sum_{i=-a}^{a} X_{t+i}
$$

In this case, the filtered value of a time series at a given period  $\tau$  is represented by the average of the values  $\{x_{\tau-a}, \ldots, x_{\tau}, \ldots, x_{\tau+a}\}$ . The coefficients of the filtering are  $\{\frac{1}{2a+1}, \ldots, \frac{1}{2a+1}\}.$ 

Consider the dataset tui, which contains stock data for the TUI AG from Jan., 3rd 2000 to May, 14th 2002, namely date (1st column), opening values (2nd column), highest and lowest values (3rd and 4th column), closing values (5th column) and trading volumes (6th column). The dataset has been exported from Excel  $\mathcal{O}$  as a CSV–file (comma separated values). CSV–files can be imported into **R** with the function read.csv(): **read.csv()** 

```
tui <- read.csv("C:/R workshop/tui.csv", header = TRUE,
                dec = ",", sep = ";")
```
The option dec specifies the decimal separator (in this case, a comma has been used as a decimal separator. This option is not needed when a dot is used as a

decimal separator.) The option sep specifies the separator used to separate entries of the rows.

Applying simple moving averages with  $a = 2, 12$ , and 40 to the closing values of the tui– dataset implies using following filters:

- $a = 2 : \lambda_i = \{\frac{1}{5}\}$  $\frac{1}{5}, \frac{1}{5}$  $\frac{1}{5}, \frac{1}{5}$  $\frac{1}{5}, \frac{1}{5}$  $\frac{1}{5}, \frac{1}{5}$  $\frac{1}{5}$
- $a = 12 : \lambda_i = \{$ 1 25 , . . . , 1 25 }  $\frac{25}{2}$   $\frac{25}{2}$ 25 times
- $a = 40 : \lambda_i = \{$ 1 81 , . . . , 1 81 }  $\frac{81}{2}$   $\frac{81}{2}$ 81 times

The resulting filtered values are (approximately) weekly  $(a = 2)$ , monthly  $(a = 12)$ and quarterly  $(a = 40)$  averages of returns. Filtering is carried out in **R** with the filter()– command.

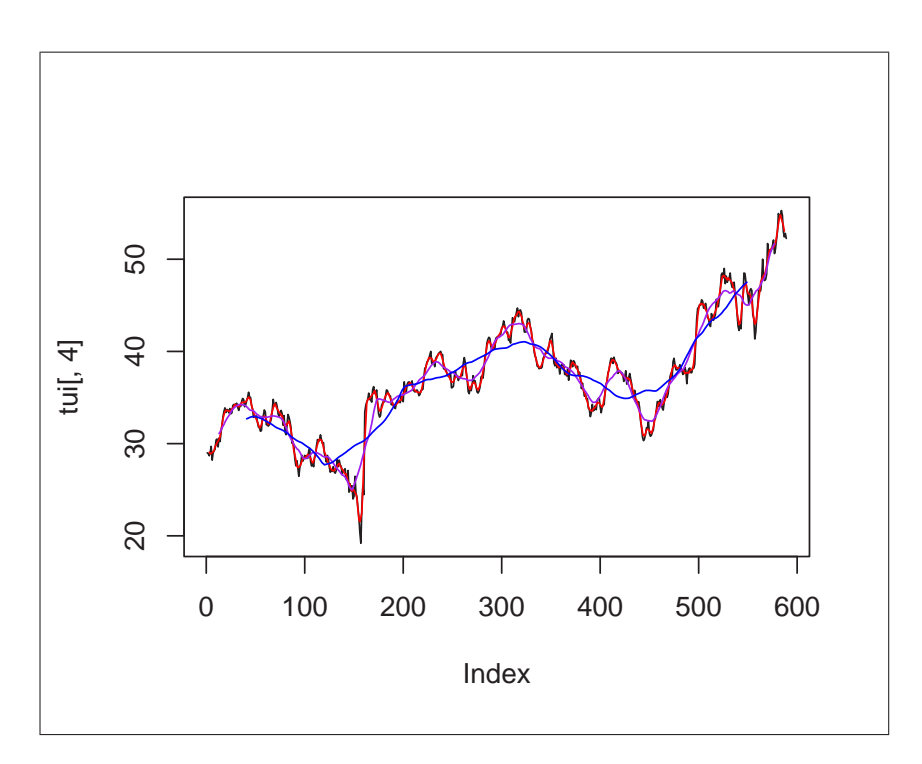

Figure 3.1: Closing values and averages for  $a = 2$ , 12 and 40.

The following code was used to create figure 3.1 which plots the closing values of the TUI shares and the averages, displayed in different colours.

```
plot(tui[,5], type = "l")tui.1 <- filter(tui[,5], filter = rep(1/5, 5))
```
**filter()**

```
tui.2 \leftarrow filter(tui[,5], filter = rep(1/25, 25))
  tui.3 <- filter(tui[,5], filter = rep(1/81, 81))
lines(tui.1, col = "red")lines(tui.2, col = "purple")
lines(tui.3, col = "blue")
```
#### **Decomposition of Time Series**

Another possibility for evaluating the trend of a time series is to use a nonparametric regression technique (which is also a special type of linear filter). The function  $stl()$  performs a seasonal decomposition of a given time series  $X_t$  by  $\bullet$  **stl()** determining the trend  $T_t$  using "loess" regression and then computing the seasonal component  $S_t$  (and the residuals  $e_t$ ) from the differences  $X_t - T_t$ .

Performing the seasonal decomposition for the time series beer (monthly beer production in Australia from Jan. 1956 to Aug. 1995) is done using the following commands:

```
beer <- read.csv("C:/R_workshop/beer.csv", header = TRUE,
                  dec = ",", sep = ";")beer \le ts(beer[,1], start = 1956, freq = 12)
plot(stl(log(beer), s.window = "periodic"))
```
The data is read from  $C'/R$  workshop/beer.csv and then transformed with ts() into a ts– object. This "transformation" is required for most of the time  $\mathbf{ts}$ () series functions, since a time series contains more information than the values itself, namely information about dates and frequencies at which the time series has been recorded.

![](_page_26_Figure_1.jpeg)

Figure 3.2: Seasonal decomposition using stl().

### **Regression analysis**

**R** offers the functions lsfit() (**l**east **s**quares **fit**) and lm() (**l**inear **m**odels, a **lsfit()** more general function) for regression analysis. This section focuses on  $lm( )$ , since it offers more "features", especially when it comes to testing significance of the coefficients.

Consider again the beer data. Assume that we want to fit the following model (a parabola) to the logs of beer:  $log(X_t) = \alpha_0 + \alpha_1 \cdot t + \alpha_2 \cdot t^2 + e_t$ The fitting can be carried out in **R** with the following commands:

```
lbeer <- log(beer)
t <- seq(1956, 1995 + 7/12, length = length(lbeer))
t2 < -t^2plot(lbeer)
lm(lbeer˜t+t2)
lines(lm(lbeer˜t+t2)$fit, col = 2, lwd = 2)
```
![](_page_26_Picture_7.jpeg)

![](_page_27_Figure_1.jpeg)

Figure 3.3: Fitting a parabola to 1 beer with  $lm()$ .

In the first command above, logs of beer are computed and stored as lbeer. Explanatory variables (*t* and  $t^2$  as  $t$  and  $t^2$ ) are defined in the second and third row. The actual fit of the model is done using lm(lbeer˜t+t2). The function lm() returns a list– object, whose element can be accessed using the "\$"– sign: lm(lbier~t+t2)\$coefficients returns the estimated coefficients  $(\alpha_0,$  $\alpha_1$  and  $\alpha_2$ ); <code>lm(lbier~t+t2)</code>\$fit returns the fitted values  $\hat{X}_t$  of the model. Extending the model to

$$
\log(X_t) = \alpha_0 + \alpha_1 \cdot t + \alpha_2 \cdot t^2 + \beta \cdot \cos\left(\frac{2\pi t}{12}\right) + \gamma \cdot \sin\left(\frac{2\pi t}{12}\right) + e_t
$$

so that it includes the first Fourier frequency is straightforward. After defining the two additional explanatory variables, cos.t and sin.t, the model can be estimated in the usual way:

```
lbeer <- log(beer)
t <- seq(1956, 1995 + 7/12, length = length(lbeer))
t2 < -t^2sin.t < - sin(2*pi*t)\cos.t < -\cos(2*pi*t)plot(lbeer)
lines(lm(lbeer˜t+t2+sin.t+cos.t)$fit, col = 4)
```
Note that in this case sin.t and cos.t do not include 12 in the denominator, since  $\frac{1}{12}$  has already been considered during the transformation of beer and the

![](_page_28_Figure_1.jpeg)

Figure 3.4: Fitting <sup>a</sup> parabola and the first fourier frequency to lbeer.

construction of t.

Another important aspect in regression analysis is to test the significance of the coefficients.

In the case of  $lm()$ , one can use the summary() – command: **summary()** 

summary(lm(lbeer<sup>~t+t2+sin.t+cos.t))</sup>

which returns the following output:

```
Call:
lm(formula = 1beer \tilde{t} + t2 + sin.t + cos.t)
Residuals:
      Min 1Q Median 3Q Max
-0.2722753 -0.0686953 -0.0006432 0.0695916 0.2370383
Coefficients:
            Estimate Std. Error t value Pr(>|t|)
(Intercept) -3.734e+03 1.474e+02 -25.330 < 2e-16 ***
t 3.768e+00 1.492e-01 25.250 < 2e-16 ***
t2 -9.493e-04 3.777e-05 -25.137 < 2e-16 ***
sin.t -4.870e-02 6.297e-03 -7.735 6.34e-14 ***
cos.t 1.361e-01 6.283e-03 21.655 < 2e-16 ***
---
```

```
Signif. codes: 0 '***' 0.001 '**' 0.01 '*' 0.05 '.' 0.1 ' ' 1
Residual standard error: 0.09702 on 471 degrees of freedom
Multiple R-Squared: 0.8668, Adjusted R-squared: 0.8657
F-statistic: 766.1 on 4 and 471 DF, p-value: < 2.2e-16
```
Apart from the coefficient estimates and their standard error, the output also includes the corresponding t-statistics and p–values. In our case, the coefficients  $\alpha_0$ (Intercept),  $\alpha_1$  (*t*),  $\alpha_2$  (*t*<sup>2</sup>) and  $\beta$  (sin(*t*)) differ significantly from zero, while  $\gamma$  does not seem to. (One might include  $\gamma$  anyway, since Fourier frequencies are usually taken in pairs of sine and cosine.)

### **3.2 Exponential Smoothing**

#### **Introductory Remarks**

One method of forecasting the next value  $x_{n+1}$ , of a time series  $x_t, t = 1, 2, \ldots, n$ is to use a weighted average of past observations:

$$
\hat{x}_n(1) = \lambda_0 \cdot x_n + \lambda_1 \cdot x_{n-1} + \dots
$$

The popular method of exponential smoothing assigns geometrically decreasing weights:

$$
\lambda_i = \alpha (1 - \alpha)^i \qquad ; \quad 0 < \alpha < 1
$$
\nsuch that

\n
$$
\hat{x}_n(1) = \alpha \cdot x_n + \alpha (1 - \alpha) \cdot x_{n-1} + \alpha (1 - \alpha)^2 \cdot x_{n-2} + \dots
$$

In its basic form exponential smoothing is applicable to time series with no systematic trend and/or seasonal components. It has been generalized to the "Holt– Winters"–procedure in order to deal with time series containing trend and seasonal variation. In this case, three smoothing parameters are required, namely  $\alpha$ (for the level),  $\beta$  (for the trend) and  $\gamma$  (for the seasonal variation).

#### **Exponential Smoothing and Prediction of Time Series**

The ts – package offers the function  $H$ oltWinters(x,alpha,beta,gamma),  $H$ **boltWinters()** which lets one apply the Holt–Winters procedure to a time series x. One can specify the three smoothing parameters with the options alpha, beta and gamma. Particular components can be excluded by setting the value of the corresponding parameter to zero, e.g. one can exclude the seasonal component by specifying gamma=0. If one does not specify smoothing parameters, these are computed "automatically" (i.e. by minimizing the mean squared prediction error from the one–step–ahead forecasts).

Thus, the exponential smoothing of the beer dataset can be performed as follows:

```
beer <- read.csv("C:/beer.csv", header = TRUE, dec = ",",
                 sep = "i")beer \le ts(beer[,1], start = 1956, freq = 12)
```
The above commands load the dataset from the CSV–file and transform it to a ts– object.

#### HoltWinters(beer)

This performs the Holt–Winters procedure on the beer dataset. It displays a list with e.g. the smoothing parameters ( $\alpha \approx 0.076$ ,  $\beta \approx 0.07$  and  $\gamma \approx 0.145$  in this case). Another component of the list is the entry fitted, which can be accessed using HoltWinters(beer)\$fitted:

```
plot(beer)
lines(HoltWinters(beer)$fitted[,1], col = "red")
```
![](_page_30_Figure_6.jpeg)

Figure 3.5: Exponential smoothing of the beer data.

**R** offers the function predict(), which is a generic function for predictions from various models. In order to use predict(), one has to save the "fit" of a model to an object, e.g.:

```
beer.hw <- HoltWinters(beer)
```
In this case, we have saved the "fit" from the Holt–Winters procedure on beer as beer.hw.

```
predict(beer.hw, n.ahead = 12) predict()
```
returns the predicted values for the next 12 periods (i.e. Sep. 1995 to Aug. 1996). The following commands can be used to create a graph with the predictions for the next 4 years (i.e. 48 months):

```
plot(beer, xlim=c(1956, 1999))
lines(predict(beer.hw, n. ahead = 48), col = 2)
```
![](_page_31_Figure_4.jpeg)

Figure 3.6: Predicting beer with exponential smoothing.

## **3.3 ARIMA–Models**

### **Introductory Remarks**

Forecasting based on ARIMA (autoregressive integrated moving average) models, sometimes referred to as the Box–Jenkins approach, comprises following stages:

- i.) *Model identification*
- ii.) *Parameter estimation*
- iii.) *Diagnostic checking*

These stages are repeated iteratively until a satisfactory model for the given data has been identified (e.g. for prediction). The following three sections show some facilities that **R** offers for carrying out these three stages.

### **Analysis of Autocorrelations and Partial Autocorrelations**

A first step in analysing time series is to examine the autocorrelations (ACF) and partial autocorrelations (PACF). **R** provides the functions  $\text{act}(x)$  and  $\text{pact}(y)$  for **acf()** computing and plotting of ACF and PACF. The order of "pure" AR and MA processes can be identified from the ACF and PACF as shown below:

```
\sin \ar \leq \arctan \sin(\text{list}(\ar = c(0.4, 0.4))), n = 1000) arima.sim()
sim.ma <- arima.sim(list(ma = c(0.6, -0.4)), n = 1000)
par(mfrow = c(2, 2))act(sim.ar, main = "ACF of AR(2) process")\text{act}(\text{sim}.\text{ma}, \text{main} = \text{"ACF of MA(2)} \text{process")}pacf(sim.ar, main = "PACF of AR(2) process")
pacf(sim.ma, main = "PACF of MA(2) process")
```
The function  $arima.sim()$  was used to simulate the  $ARIMA(p,d,q)$ –models:

![](_page_32_Figure_5.jpeg)

Figure 3.7: ACF and PACF of AR– and MA–models.

In the first line 1000 observations of an ARIMA(2,0,0)–model (i.e. AR(2)–model) were simulated and saved as sim.ar. Equivalently, the second line simulated 1000 observations from a MA(2)–model and saved them to sim.ma.

An useful command for graphical displays is par ( $m$ frow=c(h,v)) which splits the graphics window into  $(h \times v)$  regions — in this case we have set up 4 separate regions within the graphics window.

![](_page_32_Figure_10.jpeg)

The last four lines create the ACF and PACF plots of the two simulated processes. Note that by default the plots include confidence intervals (based on uncorrelated series).

#### **Estimating Parameters of ARIMA–Models**

Once the order of the  $ARIMA(p,d,q)$ –model has been specified, the parameters can be estimated using the function arima() from the ts–package: **arima()**

```
arima(data, order = c(p, d, q))
```
Fitting e.g. an  $ARIMA(1,0,1)$ –model on the LakeHuron–dataset (annual levels of the Lake Huron from 1875 to 1972) is done using

```
data(LakeHuron) data()
fit \le arima(LakeHuron, order = c(1, 0, 1))
```
In this case fit is a list containing e.g. the coefficients ( $fit \,$ scoef), residuals (fit\$residuals) and the Akaike Information Criterion AIC (fit\$aic).

#### **Diagnostic Checking**

A first step in diagnostic checking of fitted models is to analyse the residuals from the fit for any signs of non–randomness. **R** has the function tsdiag(), **tsdiag()** which produces a diagnostic plot of a fitted time series model:

```
fit \le - arima(LakeHuron, order = c(1, 0, 1))
tsdiag(fit)
```
It produces the output shown in figure 3.8: A plot of the residuals, the autocorrelation of the residuals and the p-values of the Ljung–Box statistic for the first 10 lags.

The Box–Pierce (and Ljung–Box) test examines the Null of independently distributed residuals. It's derived from the idea that the residuals of a "correctly specified" model are independently distributed. If the residuals are not, then they come from a miss–specified model. The function Box.test() computes **Box.test()** the test statistic for a given lag:

```
Box.test(fit$residuals, lag = 1)
```
#### **Prediction of ARIMA–Models**

Once a model has been identified and its parameters have been estimated, one can predict future values of a time series. Let's assume that we are satisfied with

![](_page_33_Picture_17.jpeg)

![](_page_33_Figure_19.jpeg)

![](_page_34_Figure_1.jpeg)

Figure 3.8: Output from tsdiag().

the fit of an  $ARIMA(1,0,1)$ –model to the LakeHuron–data:

```
fit \leq arima(LakeHuron, order = c(1, 0, 1))
```
As with Exponential Smoothing, the function predict() can be used for pre- **predict()** dicting future values of the levels under the model:

```
LH.pred <- predict(fit, n.ahead = 8)
```
Here we have predicted the levels of Lake Huron for the next 8 years (i.e. until 1980). In this case, LH. pred is a list containing two entries, the predicted values LH.pred\$pred and the standard errors of the prediction LH.pred\$se. Using the familiar rule of thumb for an approximate confidence interval (95%) for the prediction, "*prediction*  $\pm$  2*·SE"*, one can plot the Lake Huron data, the predicted values and the corresponding approximate confidence intervals:

```
plot(LakeHuron, xlim = c(1875, 1980), ylim = c(575, 584))LH.pred <- predict(fit, n.ahead = 8)
```

```
lines(LH.pred$pred, col = "red")
lines(LH.pred$pred + 2*LH.pred$se, col = "red", lty = 3)
lines(LH.pred$pred - 2*LH.pred$se, col = "red", lty = 3)
```
First, the levels of Lake Huron are plotted. In order to leave some space for adding the predicted values, the x-axis has been set to the interval 1875 to 1980 using the optional argument  $xlim=c(1875,1980)$ ; the use of ylim below is purely for visual enhancement. The prediction takes place in the second line using predict() on the fitted model. Adding the prediction and the approximate confidence interval is done in the last three lines. The confidence bands are drawn as a red, dotted line (using the options  $col="red"$  and  $lty=3$ ):

![](_page_35_Figure_3.jpeg)

Figure 3.9: Lake Huron levels and predicted values.

# **Chapter 4**

# **Advanced Graphics**

### **4.1 Customizing Plots**

#### *Labelling graphs*

**R** offers various means for annotating graphs. Consider a histogram of 100 normally distributed random numbers given by

```
hist(rnorm(100), prob = TRUE)
```
Assume that we want to have a custom title and different labels for the axes as shown in figure 4.1. The relevant options are main (for the title),  $x$ lab and  $y$ lab  $\frac{main}{main}$ **xlab** (axes labels):

![](_page_36_Picture_193.jpeg)

The title and the labels are entered as characters, i.e. in quotation marks. To include quotation marks in the title itself, a backslash is required before each quotation mark:  $\backslash$ ". The backslash is also used for some other commands, such as line breaks. Using  $\n\times$  results in a line feed, e.g.

main = "first part  $\nabla$  second part"

within a plot command writes "first part" in the first line of the title and "second part" in the second line.

#### *Setting font face and font size*

The option font allows for (limited) control over the font type used for annota- **font** tions. It is specified by an integer. Additionally, different font types can be used for different parts of the graph:

![](_page_36_Picture_194.jpeg)

36

![](_page_37_Figure_1.jpeg)

Figure 4.1: Customizing the main title and the axes labels using main, xlab and ylab.

![](_page_37_Picture_258.jpeg)

- 6 : "Times" font
- 7 : "Times" font, italic
- 8 : "Times" font, boldface
- 9 : "Times" font, italic and boldface

The text size can be controlled using the cex option ("character expansion").  $c$ **ex** Again, the cex option also has "subcategories" such as cex.axis, cex.lab, cex.main and cex.sub. The size of text is specified using a relative value (e.g. cex=1 doesn't change the size, cex=0.8 reduces the size to 80% and cex=1.2 enlarges the size to 120%).

A complete list of "graphical parameters" is given in the help–file for the par()– command, i.e. by typing

# **cex.axis cex.lab cex.main cex.sub**

into the console.

Another useful command for labelling graphs is  $text(a, b, "content"), \text{text()}$ which adds "content" to an existing plot at the given coordinates  $(x = a, y = b)$ :

```
hist(rnorm(500), prob = TRUE)
text(2, 0.2, "your text here")
```
![](_page_38_Figure_5.jpeg)

Figure 4.2: Adding text to an existing plot using  $text()$ .

### *Specification of Colours*

There exist various means of specifying colours in **R**. One way is to use the "**R** names" such as col="blue", col="red" or even col="mediumslateblue". col (A complete list of available colour names is obtained with colours(). ) Alter- **colours()** natively, one can use numerical codes to specify the colours, e.g. col=2 (for red), col=3 (for green) etc. Colours can also be specified in hexadecimal code (as in html), e.g. col="#FF0000" denotes to red. Similarly, one can use col=rgb(1,0,0) **rgb()** for red. The rgb() command is especially useful for custom colour palettes. **R** offers a few predefined colour palettes. These are illustrated on the volcano– data example below:

```
data(volcano) data()
par(mfrow = c(2, 2))image(volcano, main = "heat.colors")
image(volcano, main = "rainbow", col = rainbow(15))
image(volcano, main = "topo", col = topo.colors(15))image(volcano, main = "terrain.colors",
    col = terrain.colors(15))
```
#### ?par **par()**

![](_page_39_Figure_1.jpeg)

Figure 4.3: Some predefined colour palettes available in **R**.

The resulting image maps with different colour palettes are shown in figure 4.3. The (internal) dataset "volcano", containing topographic information for Maunga Whau on a 10m by 10m grid, is loaded by entering data(volcano). The command par( $m$ frow=c(a,b)) is used to split the graphics window into  $a \cdot b$  regions (a "rows" and b "columns"). The image() function creates an image map **image()** of a given matrix.

## **4.2 Mathematical Annotations**

Occasionally, it is useful to add mathematical annotations to plots. Let's assume we want to investigate the relationship between HP (horsepower) and MPG (miles per gallon) from the car dataset by fitting the following two models to the data

```
M_1: MPG_i = \beta_0 + \beta_1 \cdot HP_i + e_i
```

```
M_2: MPG_i = \beta_0 + \beta_1 \cdot HP_i + \beta_2 \cdot HP_i^2 + e_i
```
Fitting the model and plotting the observations along with the two fitted models is done with

```
car <- read.table("C:/R workshop/car.dat", header = TRUE)
attach(car)
M1 < - \text{lm} (MPG^H)HP2 < - HP^2
```

```
M2 < - \text{lm}(\text{MPG}^{\sim} \text{HP} + \text{HP2})plot(HP, MPG, pch = 16)
x \le - seq(0, 350, length = 500)
y1 <- M1$coef[1] + M1$coef[2]*x
y2 <- M2$coef[1] + M2$coef[2]*x + M2$coef[3]*xˆ2
lines(x, y1, col="red")lines(x, y2, col="blue")
```
In order to add mathematical expressions, **R** offers the function expression() **expression()** which can be used e.g. in conjunction with the text command:

```
text(200, 55, expression(bold(M[1])*":"*hat(MPG) ==
     hat(beta)[0] + hat(beta)[1]*"HP",
     col = "red", adj = 0)text(200, 50, expression(bold(M[2]) *":" *hat(MPG) ==
     hat(beta)[0] + hat(beta)[1]*"HP" + hat(beta)[2]*"HP"2),col = "blue", adj = 0)
```
![](_page_40_Figure_4.jpeg)

Figure 4.4: Using expression() for mathematical annotations.

Further options for annotating plots can be found in the examples given in the help documentation of the legend() function. A list of available expressions is **legend()** given in the appendix.

## **4.3 Three-Dimensional Plots**

#### *Perspective plots*

The **R** function persp() can be used to create 3D plots of surfaces. A 3D display  $\sqrt{p_{\text{persp}}}$ of the volcano– data can be created with

```
data(volcano)
persp(volcano)
persp(volcano, theta = 70, phi = 40)
```
![](_page_41_Figure_5.jpeg)

Figure 4.5: 3D plots with persp().

The 3D space can be "navigated" by changing the parameters theta (azimuthal **theta** direction) and phi (colatitude).<br>**Further options are illustrated in the example below:** 

```
par(mfrow=c(1,2))# example 1:
persp(volcano, col = "green", border = NA, shade = 0.9,
       theta = 70, phi = 40, ltheta = 120, box = FALSE,
      axes = FALSE, expand = 0.5)# example 2:
collut <- terrain.colors(101)
temp <- 1 + 100*(volcano-min(volcano)) /
         (diff(range(volcano)))
mapcol <- collut[temp[1:86, 1:61]]
persp(volcano, col = mapcol, border = NA, theta = 70,
      phi = 40, shade = 0.9, expand = 0.5, ltheta = 120,
```
lphi = 30)

![](_page_42_Figure_2.jpeg)

Figure 4.6: Advanced options for persp().

#### *Plotting functions of two variables*

In order to display two–dimensional functions  $f(x, y)$  with persp() the following **R** objects are required: x, y (grid mark vectors) and the values  $z = f(x, y)$ which are stored as a matrix. A useful function here is outer $(x, y, f)$ , which **outer()** computes the values of  $z = f(x, y)$  for all pairs of entries in the vectors x and y. In the example given below the vectors  $x$  and  $y$  are specified and then the function f is defined. The command outer() creates a matrix, which is stored as z. It contains the values of  $f(x, y)$  for all points on the specified  $x-y$  grid. Finally, persp() is used to generate the plot (figure 4.7):

```
y \le -x \le -\text{seq}(-2, 2, \text{length} = 20)f \leftarrow function(x, y){
  fxy \leftarrow -x^2 - y^2return(fxy)
   }
z \leftarrow outer(x, y, f)persp(x, y, z, theta = 30, phi = 30)
```
![](_page_43_Picture_1.jpeg)

Figure 4.7: Plotting 2D functions with persp().

# **4.4 RGL: 3D Visualization in R using OpenGL**

RGL is an **R** package which was designed to overcome some limitations for 3D graphics. It uses OpenGL  $^{\odot}$  as the rendering backend and is freely available at the URI

*http://134.76.173.220/˜dadler/rgl/index.html*

Further information on RGL can be found the website and on the slides "RGL: An **R**-Library for 3D Visualization in R" ('rgl.ppt') in your working directory.

# **Appendix A**

# **R–functions**

# **A.1 Mathematical Expressions (**expression()**)**

![](_page_44_Picture_456.jpeg)

![](_page_44_Picture_457.jpeg)

![](_page_44_Picture_458.jpeg)

 $x[1]+ldots+x[n]$   $x_1 + ... + x_n$ 

 $\overline{\phantom{a}}$ 

 $\overline{\phantom{0}}$ 

![](_page_45_Picture_659.jpeg)

### • SPACING:

Expression

x%in%y x%notin%y • ACCENTS: Expression  $hat(x)$ tilde(x) **˜x**  $ring(x)$ 

 $bar(x)$ 

 $width(xy)$ widetilde • ARROWS: Expression  $x$ % <  $\rightarrow$  %  $y$  $x - \$  y  $x$ %<-% $y$ x%up%y x%down%y  $x$   $<=$  >  $<$ y  $x$ %=>% $y$  $x$ % < = %  $y$ x%dblup%y x%dbldown%y

x%subset%y x%subseteq%y x%supset%y x%supseteq%y

![](_page_45_Picture_660.jpeg)

#### • FRACTIONS:

![](_page_45_Picture_661.jpeg)

![](_page_45_Picture_662.jpeg)

# **A.2 The RGL Functionset**

#### • DEVICE MANAGEMENT:

![](_page_46_Picture_333.jpeg)